#### MODELLEISENBAHN CLAUS

## **IN DIESER AUSGABE:**

- **Der DC-Car Decoder DC05-A DC05-AS**
- **Hallsensor**
- **Lichtsensor**
- **Updatebuchse**
- **Programmiergerät**
- **Akku Lehre**

# Abenteuer DC-Car

#### **THEMEN B A N D 1 , A U S G A B E 3 1 6 . S E P T E M B E R 2 0 1 2**

# Der DC-Car Decoder DC05-A oder DC05-AS

Dies ist ein spezieller DC-Car Decoder.

Er enthält eine eigene Firmware, die extra für den Betrieb als Zusatz-Decoder in einem **Anhänger**, entwickelt wurde. Diese erlaubt z.B. das synchrone Schalten der Blinker ohne den LKW und Anhänger mit zusätzliche Leitungen zu verbinden.

Um alle Funktionen vom LKW zum Anhänger, ohne diesen Decoder zu übertragen, werden mindestens 6 Leitungen benötigt.

#### **DC05-A:**

3 Leitungen als Verbindung. Er hat keinen Spannungswandler und muss deshalb von dem Decoder in der Zugmaschine mit der Spannung von 4,2 Volt versorgt werden. Zwei weitere Leitungen werden benötigt um die Steuerungsdaten zu übertragen.

#### **DC05-AS:**

2 Leitungen als Verbindung. Er hat einen Spannungswandler und kann sich über einen eigenen Akku im Anhänger versorgen. Die beiden Leitungen wird benötigt um die Steuerungsdaten zu übertragen.

von höheren Spannungen wie einzelner Decoder könnte sie z.B. LiPo Akkus liefern! In diesem Fall muss in +Plus Leitung zum Akku-Eingang eine Diode vorgeschaltet werden.

Beide Decoder Typen haben keinen Infrarot Empfänger und keine Motor-Steuerung.

Der IR-Sender am Heck des Anhängers sendet die selben Informationen aus, wie der Sender in dem LKW.

Folgende Lichtfunktionen werden übertragen:

Blinker Bremslicht Rücklicht Scheinwerfer Blaulichter Frontblitzer

Die Art der Verwendung der Scheinwerfer, Blaulichter und Frontblitzer bleibt jedem selbst überlassen. Als Beispiel kann Giga-Liner mit 360 LEDs oder ein CoCa-Cola Truck mit 480 LEDs dienen, die mit einem DC05-SI und drei DC05-A ausgerüstet wurden. Hierbei werden die Lichtfunktionen der vier Decoder verwendet um die vielen Lichter

**Vorsicht** bei der Verwendung mit Strom zu versorgen. Ein dies nicht.

> Für den Frontblitzer und die Blaulichter 3+4 muss ein externer Widerstand vorgesehen werden. Für alle anderen Anschlüsse sind die Vorwiderstände vorhanden und auf die meistens verwendeten LEDs abgestimmt.

> Der Anschluss einer Updatebuchse wird empfohlen. Über diese Buchse können die CVs mit einem kostenlosen Programm ausgelesen und in den Werten verändert werden.

Wichtig ist, dass die CV21 in allen, miteinander verbundenen Decodern den gleichen Wert hat.

In dem LKW Decoder muss der Wert 4 in der CV20 aktiviert werden, damit dieser Decoder weiß, dass ein Anhänger Decoder vorhanden ist.

#### **S E I T E 2**

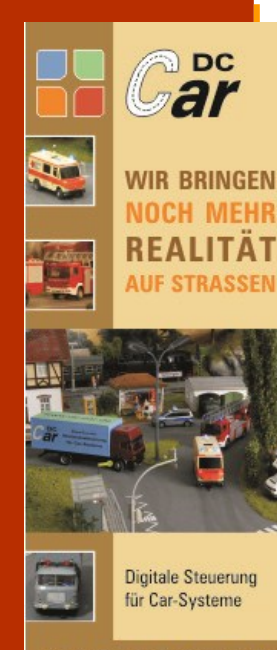

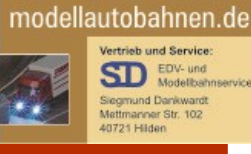

Der Hallsensor

Hallsensoren werden verwendet um Magnetfelder auszuwerten und dadurch Funktionen ein– oder auszuschalten.

Im DC-Car Decoder wird er verwendet um die Automatiken für Bus oder Feuerwehr zu aktivieren.

Der Hallsensor hat eine eigene Polung, somit kann er den Nord– und Südpol eines Magneten erkennen.

Der Sensor hat an den Seiten zwei schräge Kanten.

Siehe Bild 1.

Diese Fähigkeit erlaubt es, durch die Einbauweise des Hallsensors, zwischen einer Feuerwehr und einem Bus zu unterscheiden.

Als Regel haben wir für den DC-Car Decoder festgelegt:

- Bus: Kanten nach unten zur Fahrbahn
- Feuerwehr: Kanten nach oben zur Fahrzeugunterseite

Der Einbau ist in Fahrtrichtung links hinter der Vorderachse.

Der Hallsensor hat drei Anschlüsse, die wie folgt an den Decoder angeschlossen werden.

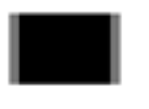

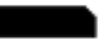

#### Der Lichtsensor

Warum ist es sinnvoll die Updatebuchse in ein Auto einzubauen ?

Die Updatebuchse wird für zwei Anwendungen benötigt:

- 1. Update der Firmware
- 2. Programmierung der CV

Um die Erweiterungen oder neuen Funktionen des DC-Car Decoders zu verwenden, muss meistens eine neue Firmware einprogrammiert werden. Dies geschieht am einfachsten über die Updatebuchse. Ansonsten muss der Decoder ausgebaut oder später

eine Buchse angelötet werden. Das ist meist mit Zeit und Kosten verbunden.

Über ein Programmiergerät (CV-Programmer) und in Verbindung mit einem kostenlosen PC-Programm können die CVs aus dem Decoder ausgelesen, verändert und wieder zurückgespeichert werden. Die Besonderheit daran ist, das eine Art Datenbank auf dem PC für alle Autos angelegt werden kann. Die gespeicherten CV Werte können jederzeit wieder zurückgelesen und in den

Decoder gespeichert werden. Das Programm zeigt die Texte und möglichen Werte für jede CV an. Es bietet auch Unterstützung beim Einstellen z.B. der Busautomatik an.

Sie wählen nur die Werte aus und das Programm schreibt dann die notwendigen CVs in den Decoder.

Für das Programmiergerät wird ein PC mit serieller Schnittstelle oder ein USB-Seriell Adapter benötigt.

#### Bedienungsanleitung für das Programmiergerät

Auto ausschalten ! Programmiergerät ausschalten ! Das Programmiergerät mit dem

8-poligen Stecker mit der Updatebuchse verbinden.

Auf die richtige Reihenfolge achten. Pin 1 auf Pin 1

Den PC mit dem Programmiergerät verbinden.

CV-Programmer am PC starten.

Taste am Programmiergerät drücken und gedrückt halten. Programmiergerät einschalten.

Sobald das Auto mit den Scheinwerfern blinkt kann die Taste losgelassen werden.

Am CV-Programmer das Feld "CV einlesen" anklicken.

Nach einlesen der CV-Werte werden diese am Bildschirm angezeigt.

Durch anklicken der einzelnen CVs werden die zugehörigen Texte und die eingestellten Werte angezeigt.

Sie können jetzt einzelne CVs verändern und ins Auto übertragen.

Weitere Infos finden Sie in unserer DC-Car Wiki.

# Kleine Akku Lehre

Da der DC-Car Decoder einen sehr weiten Eingangsspannungsbereich hat können die verschiedensten Akkus verwendet werden.

Meistens bestimmt die Akku Wahl der vorhandene Platz im Fahrzeug.

Hauptsächlich werden NIMH oder LiPo Akkus verwendet.

Für LiPo Akkus gibt es einen großen Markt an Ladegeräten. Bei den NIMH Akkus sieht es da schon anders aus.

Wechsel-Akkus in der Bauform AAA bieten die Möglichkeit die Akkus außerhalb vom Auto in z.B. Stecker-Ladegeräten aufzuladen.

Dies geht nur, wenn genügend

Platz im Auto für diese Akkus ist. Sind die Akkus fest eingebaut gibt es für mich nur eine kleine Auswahl an guten Ladegeräten. Das sind die Geräte von ELV: ALC7000, ALC8000 und das ALC8500

Die Geräte sind nicht billig, bieten aber alle notwendigen Funktionen zum Händeln der Akkus.

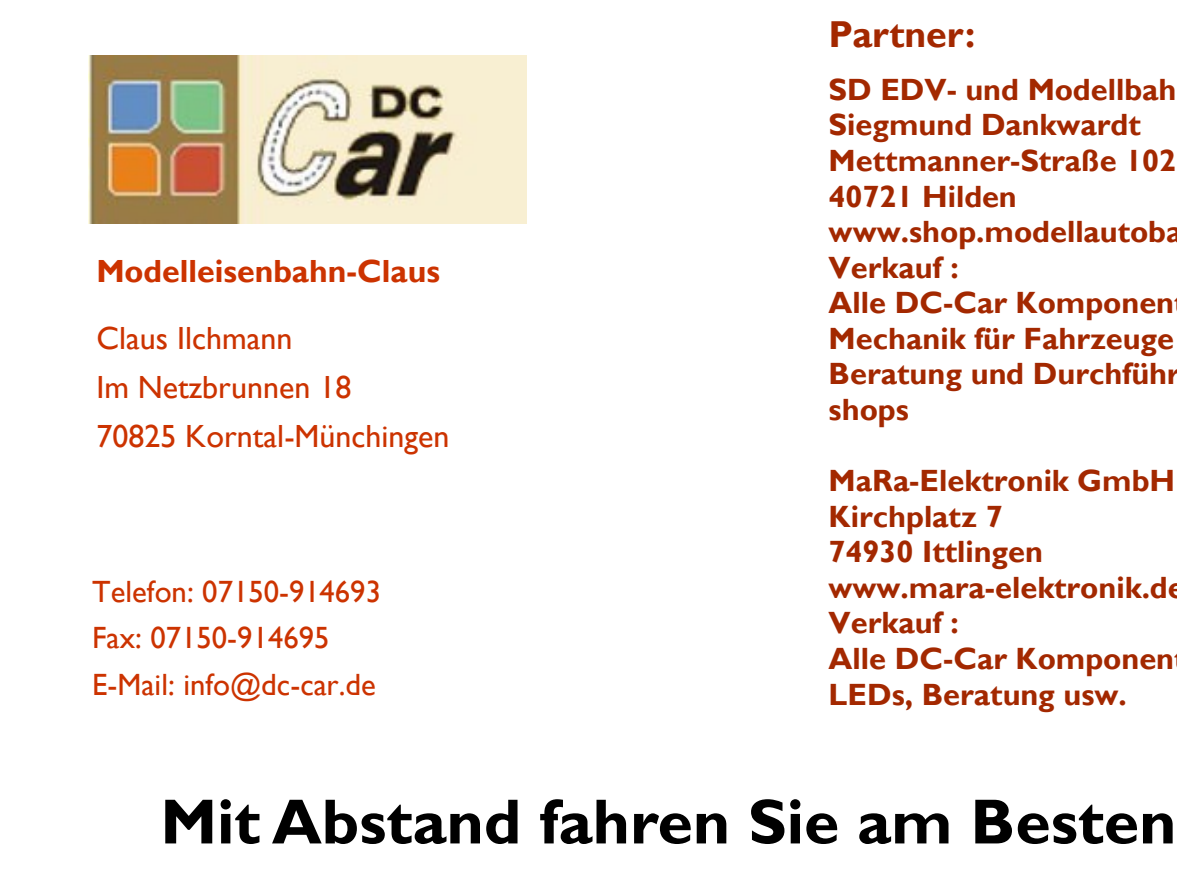

# Servo Tiny in vier verschiedenen Varianten:

### **S1**

Bedienung durch eine Schalter Aus Stellung A Ein Stellung B Benutzbar im DC-Car-Fahrzeug. Gesteuert werden wird das Servo durch einen Funktions– oder Lichtausgang Ladebühne oder Mülltonnenhebung. In Lokomotiven ist so der Pantograf zu bewegen, Kupplungen zu lösen, Schiebetüren im Gepäckwagen zu öffnen,

Bewegung des Kellners im Speisewagen usw.

#### **S2**

Bedienung durch einen Taster

Wechselweise Stellung A oder B

Durch einen Reedkontakt in der Fahrbahn wird eine Servoweiche hin– und her geschaltet.

Damit kann der Verkehr in verschiedene Straßen verteilt werden.

#### **S3**

Bedienung durch einen Taster mit Zeiteinstellung Durch betätigen des Tasters geht das Servo in Position B.

Nach Ablauf der Zeit dreht es wieder zurück in Position A.

#### **S4**

Bedienung durch zwei Taster Wechselschalten

**Partner:**

**40721 Hilden**

**Verkauf :**

**shops**

**Kirchplatz 7 74930 Ittlingen**

**Verkauf :**

**SD EDV- und Modellbahnservice**

**www.shop.modellautobahnen.de**

**Beratung und Durchführung von Work-**

**Alle DC-Car Komponenten Mechanik für Fahrzeuge**

**MaRa-Elektronik GmbH**

**www.mara-elektronik.de**

**LEDs, Beratung usw.** 

**Alle DC-Car Komponenten**

**Siegmund Dankwardt Mettmanner-Straße 102**

1. Taster oder Reedkontakt Stellung B

2. Taster oder Reedkontakt Stellung A

Sichere Bushaltestellen mit zwei Reedkontakt

Alle Tiny verwenden Potentiometer zum Einstellen der Positionen A und B. Ein weiteres Poti wird verwendet um die Laufzeit des Servos (S1, S2 und S4) oder die Haltezeit für S3 einzustellen.

———————————————————————--

Die Tiny benötigen eine Gleichspannung von 3,6-5 Volt.